# **ADK06O – Office Docking**

#### **Product Overview**

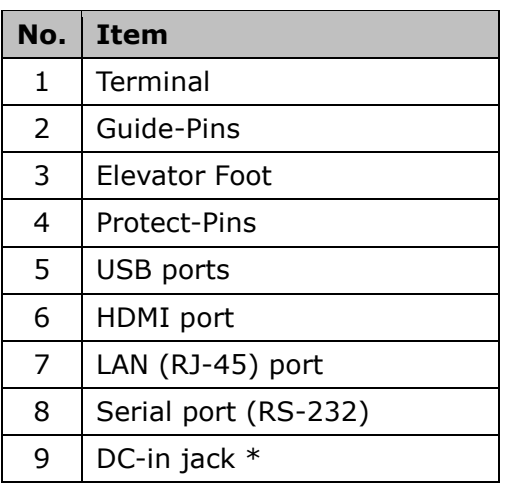

\*Please contact dealer for appropriate adapter.

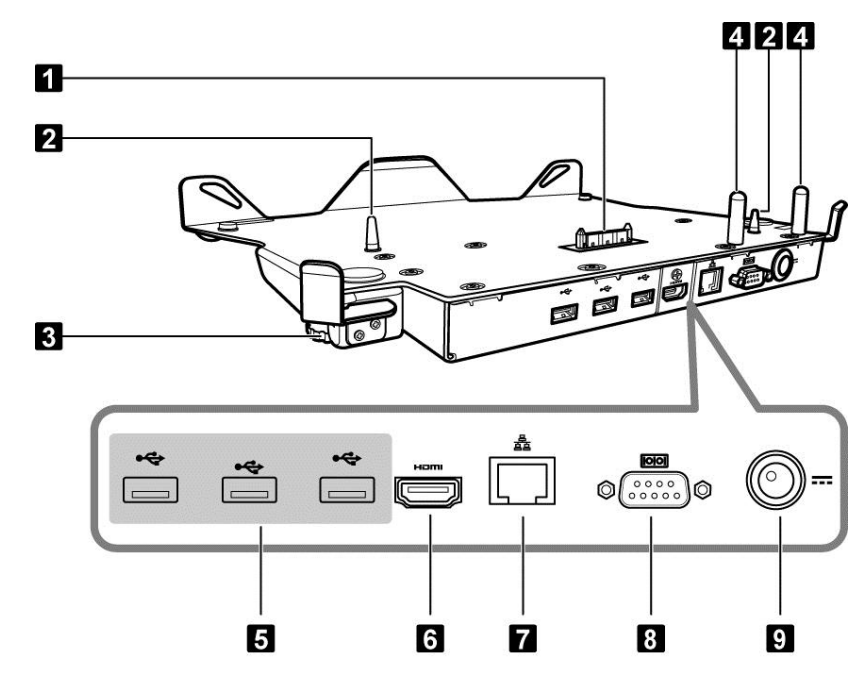

## **Docking the Tablet PC**

1. Align the Tablet PC by the guide-pins and terminal contact and then place the Tablet PC onto the docking cradle.

**Be sure to insert the handle side first as shown the illustration.**

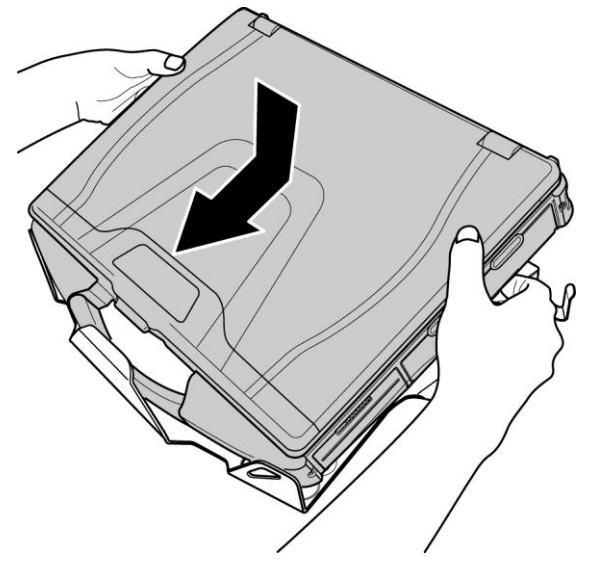

2. Push the Tablet PC down firmly until it clicks into place.

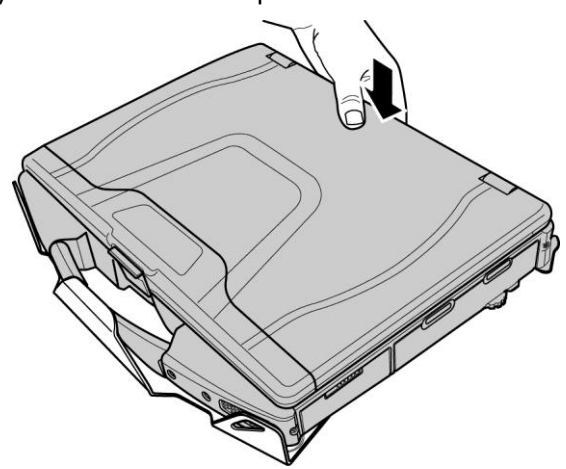

## **ADK06O – Office Docking**

**Docking**

### **Undocking the Tablet PC**

1. Push the bottom side of the Tablet PC upwards to disengage the connection. **Be sure the device is properly turned off.**

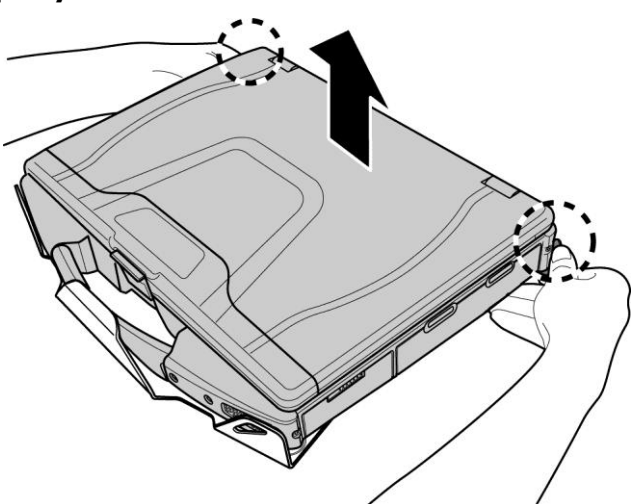

2. Lift to remove the Tablet PC.

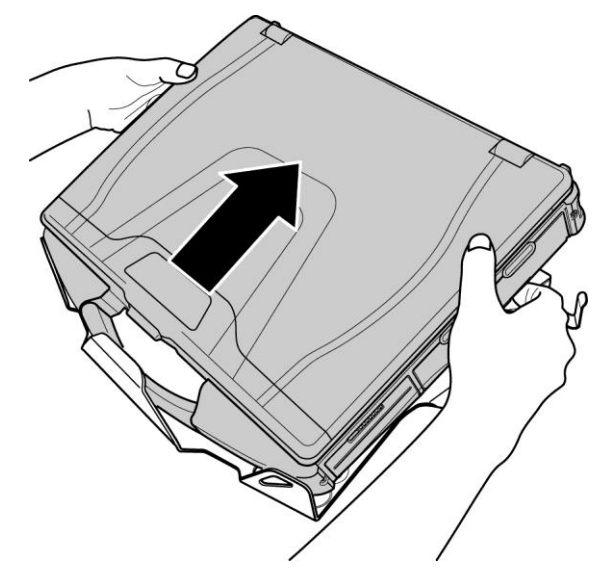

#### **Note:**

 The docking cradle is equipped with 2 elevator feet. When you place the docking cradle on an unlevel surface, rotate the elevator foot counterclockwise to adjust the height at your preference.

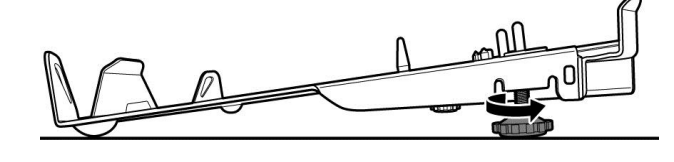

 When the operating the device using the docking cradle, the LAN port on the right side panel (as marked the illustration) will be disabled.

On the other hand, if your Tablet PC is equipped LAN2 port (on the left side panel), the LAN2 port functionality will not be affected.

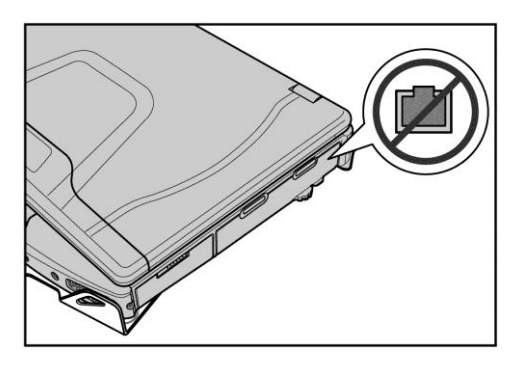